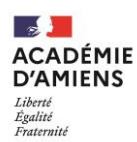

**Rectorat - Division des Examens et Concours** Bureau du baccalauréat général et technologique [DEC 1] Téléphone : 03 22 82 38 62 / Mél : ce.bac@ac-amiens.fr **20, boulevard d'Alsace-Lorraine - 80063 Amiens Cedex 9 Horaires d'ouverture : de 8h00 à 12h00 et de 13h30 à 17h00**

# **ÉPREUVES ANTICIPÉÉS - BACCALAURÉAT GÉNÉRAL ET TECHNOLOGIQUE**

 $\rightarrow$  SESSION 2023

## **NOTICE DE RENSEIGNEMENTS RELATIVE À L'INSCRIPTION DES CANDIDATS INDIVIDUELS AUX ÉPREUVES ANTICIPÉÉS**

### **QUI PEUT S'INSCRIRE ?**

**Les candidats ne peuvent s'inscrire qu'à une seule session et série de baccalauréat par an quel que soit le diplôme de baccalauréat postulé** (*général, technologique ou professionnel*).

Sont considérés comme « individuels » tous les candidats qui ne fréquentent pas un établissement scolaire public ou privé de l'académie d'Amiens. Les candidats inscrits au Centre National d'Enseignement à Distance (C.N.E.D.) en scolarité dite « libre » ou à toute école privée assurant un enseignement par correspondance doivent solliciter eux-mêmes leur inscription au baccalauréat.

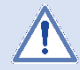

**Seuls peuvent s'inscrire dans l'académie d'Amiens les candidats domiciliés dans les départements de l'Aisne, de l'Oise et de la Somme.**

### **DANS QUELLE SÉRIE ET POUR QUELLES MATIÈRES PUIS-JE M'INSCRIRE ?**

Dans l'académie d'Amiens, il est possible de s'inscrire au baccalauréat général et à sept séries du baccalauréat technologique : série sciences et technologies de l'hôtellerie et de la restauration (STHR), série sciences et technologies de la santé et du social (ST2S), sciences et technologies du design et des arts appliqués (STD2A), sciences et technologies de l'industrie et du développement durable (STI2D), sciences et technologies de laboratoire (STL), sciences et technologies du management et de la gestion (STMG) et sciences et techniques du théâtre, de la musique et de la danse (S2TMD).

Avant de vous inscrire, vérifiez bien la réglementation de cet examen et tenez compte des coefficients **dans les choix des matières.**

Le baccalauréat est évalué selon deux modalités :

- $\vee$  dans le cadre du contrôle continu (40% de la note finale)
- $\triangleleft$  dans le cadre des épreuves terminales (60% de la note finale).

#### **Contrôle continu – évaluations ponctuelles (40% de la note finale)**

Pour les candidats qui ne suivent les cours d'aucun enseignement ou inscrits au CNED en scolarité dite « libre » ou dans un établissement privé hors contrat, la note de contrôle continu sera déterminée en tenant compte des notes obtenues aux évaluations ponctuelles tant pour les enseignements obligatoires que pour les enseignements optionnels.

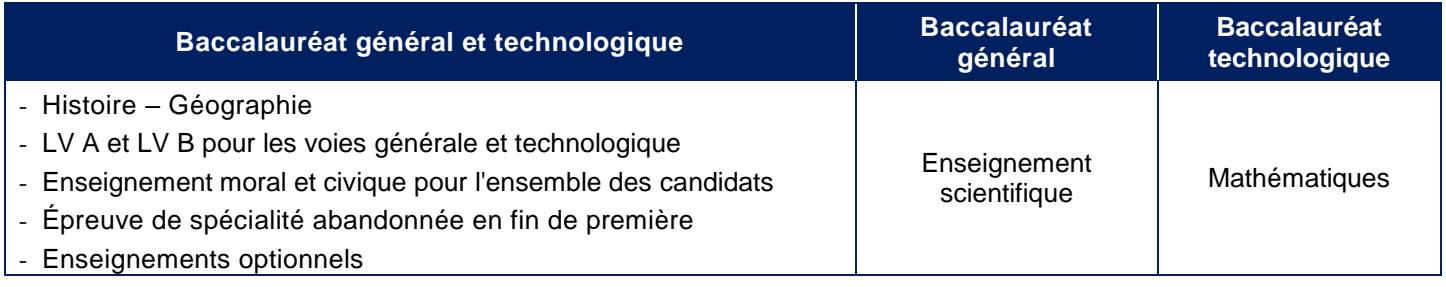

Pour ces candidats, ils choisissent leurs modalités de passation des évaluations ponctuelles au moment de leur inscription (le choix est définitif une fois que l'inscription à l'examen est close) :

- soit **ils se présentent à ces évaluations ponctuelles à la fin du cycle terminal**. Dans ce cas, les évaluations portent sur l'ensemble du programme du cycle terminal (année de première et année de terminale) ;
- soit **ils se présentent à ces évaluations en fin de chaque année du cycle terminal**, afin d'être évalués successivement en fin de classe de première sur le programme ou le programme limitatif prévu par un texte, puis en fin de classe de terminale sur le programme ou sur le programme limitatif prévu par un texte.

#### **Épreuves terminales (60% de la note finale)**

- à la fin de l'année de première, les candidats subissent l'épreuve terminale anticipée de français (écrit et oral) ;
- au niveau de la classe de terminale, les candidats subissent 4 épreuves terminales : les deux enseignements de spécialité conservés, la philosophie et le grand oral.

 $-\infty$ 

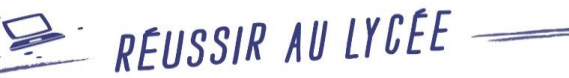

**Le détail des épreuves des séries du baccalauréat général et des séries du baccalauréat technologique est consultable sur le site « Réussir au lycée »**

<https://www.education.gouv.fr/reussir-au-lycee>

### **QUAND S'INSCRIRE ?**

Le registre des inscriptions est ouvert pour les **épreuves terminales** :

### **du mardi 22 novembre 2022 à partir de 12 h 00, au vendredi 9 décembre 2022 à 17 h 00.**

### **OÙ ET COMMENT S'INSCRIRE ?**

**Les inscriptions se font à partir de l'application informatique CYCLADES, accessible à l'adresse suivante :**

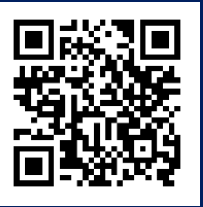

<https://cyclades.education.gouv.fr/cyccandidat/portal/login>

Un guide en ligne vous aidera dans la saisie des données. **À ce titre, une attention particulière sera portée au choix de la zone géographique qui déterminera la commune de passage des épreuves écrites** (sous réserve des possibilités d'accueil).

**- Si vous possédez déjà un compte CYCLADES :**

Vous devez reprendre vos identifiants de connexion et saisir votre mot de passe.

#### **- Si vous vous connectez pour la première fois à l'application CYCLADES :**

Vous devrez procéder à la création d'un compte utilisateur en saisissant notamment les informations relatives à votre état civil, adresse et coordonnées téléphoniques. Vous devrez également saisir **une adresse mail valide** et confirmer la création de votre compte à partir du lien adressé sur cette même adresse.

Lorsque votre compte sera activé, vous pourrez procéder à votre inscription en vous connectant à votre compte CYCLADES (saisir votre adresse mail et votre mot de passe).

**Pour vous inscrire**, vous devez renseigner tous les champs obligatoires de chacun des onglets et cliquer sur le bouton « suivant » pour passer à l'onglet suivant. Quand l'onglet « récapitulatif » s'affiche, vous devez vérifier les informations saisies. Lorsque vous aurez enregistré votre inscription, l'onglet « N° d'inscription » s'affichera et vous fournira votre numéro de candidat et votre numéro d'inscription.

#### **CHOIX DE CANDIDATURE**

Vous devez :

- 1. **choisir l'examen**, la session et sélectionner l'académie d'Amiens ;
- 2. **sélectionner la catégorie de candidat** qui vous correspond parmi celles proposées (INDIVIDUEL)
- **3. choisir votre établissement d'inscription** (cf page 4)

**Vous devez vous reporter à la page 4 à cette notice pour connaître le code à renseigner dans Cyclades en fonction de votre lieu de résidence.**

### **EPREUVES DE FRANCAIS**

À compter de la session 2023 du baccalauréat (pour les EAF à compter de 2022), le candidat dispose d'une copie des textes et de l'œuvre choisie pour l'épreuve orale et pour sa préparation. Le **récapitulatif** communiqué à l'examinateur en amont des épreuves comporte la liste des textes, une copie des textes et l'indication de l'œuvre choisie par le candidat.

**Pour les candidats individuels, le récapitulatif est constitué par le candidat lui-même**, en conformité avec les programmes. Ce document devra contenir les thèmes, problématiques et listes de textes qui auront été étudiés pour l'épreuve orale de français. Vous devrez l'adresser, **fin mai**, dans le centre d'épreuves qui figurera sur votre convocation. Pour établir votre descriptif des lectures et activités, vous trouverez des conseils et recommandations utiles sur le site Eduscol à l'adresse suivante : https://eduscol.education.fr/1712/programmes-et-ressources-en-francais-voie-gt

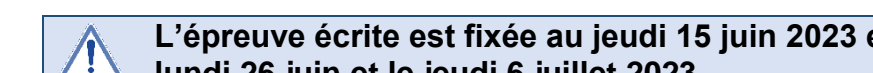

**L'épreuve écrite est fixée au jeudi 15 juin 2023 et l'épreuve orale se déroulera entre le lundi 26 juin et le jeudi 6 juillet 2023.**

### **AMENAGEMENT D'EXAMEN**

#### **Candidats concernés**

En vertu de l'article L114 du code de l'action sociale et des familles :

« Constitue un handicap […], toute limitation d'activité ou restriction de participation à la vie en société subie dans son environnement par une personne en raison d'une altération substantielle, durable ou définitive d'une ou plusieurs fonctions physiques, sensorielles, mentales, cognitives ou psychiques, d'un polyhandicap ou d'un trouble de santé invalidant. »

**« La demande doit être formulée au plus tard à la date limite d'inscription à l'examen ou au concours concerné,**  sauf dans le cas où le handicap est révélé après cette échéance. **»**

**Les demandes d'aménagements sont à formuler le plus tôt possible, le dossier devra être envoyé AU PLUS TARD LE JOUR DE LA CLÔTURE DE L'INSCRIPTION À L'EXAMEN SOIT LE VENDREDI 9 DECEMBRE 2022 à 17 H 00 (cachet de la poste faisant foi).**

#### **Les problèmes médicaux se déclarant en cours d'année pourront exceptionnellement faire l'objet d'une demande plus tardive.**

#### **Téléchargement du dossier** :

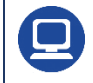

www.ac-amiens.fr, rubrique EXAMENS / SCOLARITE ET ETUDES / Examens / Examens et inscriptions <https://www.ac-amiens.fr/article/amenagement-d-epreuves-pour-les-candidats-en-situation-de-handicap-121916>

La demande d'aménagements d'examen doit être formulée à l'aide de l'un des formulaires nationaux et accompagnée : **Eléments constitutifs du dossier : certificat médical précisant (sous pli confidentiel) :**

- le handicap ou la pathologie nécessitant des Aménagement des Conditions d'Examen ;
- les suivis effectués (arrêtés ou en cours) ;
- les traitements ;
- La répercussion sur la scolarité

#### **Joindre également :**

- tout bilan médical ou para médical que vous jugerez utile ;
- pour les troubles des apprentissages : le dernier bilan orthophonique, les examens complémentaires ayant permis de poser le diagnostic (notamment psychométrique), une copie de devoirs sur table, bulletins de notes de l'année précédente."

Le candidat transmet sa demande d'aménagements pour l'ensemble des épreuves au médecin désigné par la CDAPH accompagné des pièces justificatives sous pli confidentiel en ce qui concerne ses informations de santé.

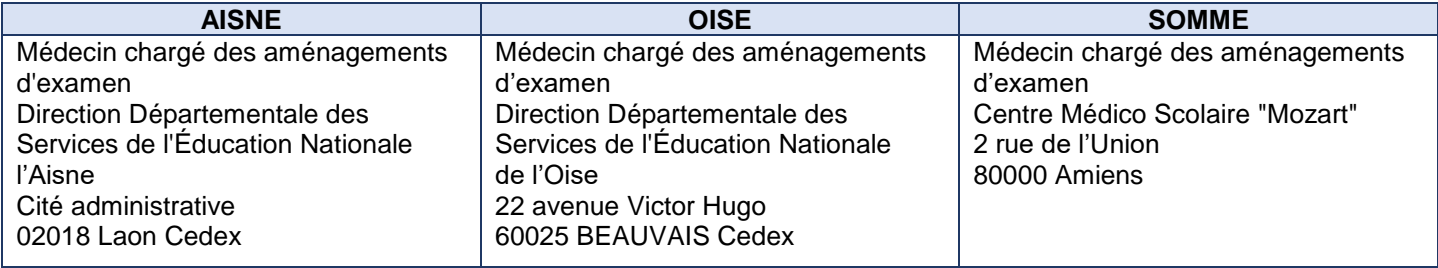

#### **Au moment des inscriptions**

Sur le logiciel Cyclades : les candidats présentant un handicap ou tout problème de santé justifiant une demande d'aménagements renseigneront la rubrique « Handicap : Oui ».

#### **La notification d'aménagements**

C'est le Recteur qui prend la décision d'accorder, ou non, un aménagement d'épreuve, pour cela, il se base sur l'avis du médecin désigné par la Commissions des droits et de l'autonomie des personnes handicapées (CDAPH) qui étudie chaque dossier.

Seule vaut la décision finale d'aménagement qui est prise par le Recteur et transmise au candidat.

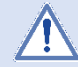

**Un candidat n'ayant pas reçu de réponse deux mois avant la première épreuve doit immédiatement contacter le service des examens afin de signaler la situation.**

### **LE RÉCAPITULATIF DE VOTRE CANDIDATURE**

Durant la période d'inscription, vous avez la possibilité de consulter et modifier votre candidature.

Votre récapitulatif sera téléversé dans votre espace candidat et accessible à tout moment.

Vous devez imprimer et signer votre récapitulatif (**si vous êtes mineur, signature obligatoire des représentants légaux**). Cette confirmation signée ainsi que les pièces justificatives réclamées doivent être impérativement téléversées dans votre espace candidat Cyclades **avant le mardi 13 décembre 2022.**

A défaut de téléversement de votre dossier complet avant cette date, votre candidature ne sera pas prise en compte.

### **IL NE SERA PAS ACCUSÉ RÉCEPTION DU RETOUR DU RÉCAPITULATIF**

### **CONVOCATION À L'EXAMEN**

La convocation du candidat pour les épreuves écrites, orales et pratiques, sera envoyée, par CYCLADES, dans l'espace candidat, au plus tard **trois semaines avant** le début des épreuves. Elle mentionnera l'horaire des épreuves et le(s) centre(s) d'examen auquel(s) est affecté le candidat. Le **calendrier général des épreuves obligatoires** de la session 2023 de l'examen est consultable dès à présent sur le site **<https://www.education.gouv.fr/reussir-au-lycee>**

#### **Établissements d'inscription**

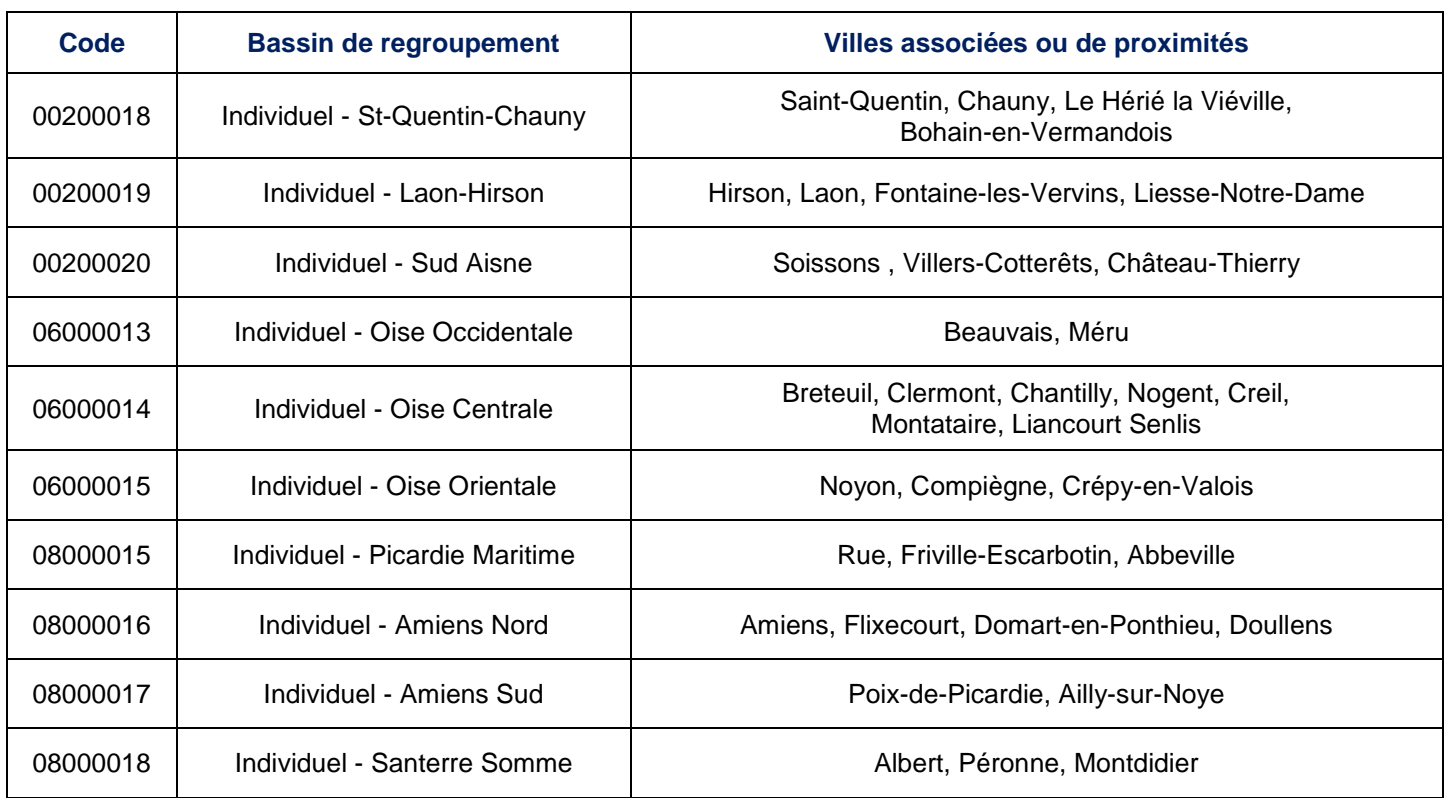